# **ПРОГРАММИРОВАНИЕ B CPEAE MATLAB.**

# Программирование в среде МАТLAB

Программами в системе MatLab являются т-файлы текстового формата, содержащие запись программ в виде программных кодов. Язык программирования системы MatLab имеет следующие средства:

- данные различного типа;
- константы и переменные;
- операторы, включая операторы математических выражений;
- встроенные команды и функции;
- функции пользователя;
- управляющие структуры;
- системные операторы и функции;
	- средства расширения языка.

В MatLab определены следующие основные типы данных, в общем случае представляющих собой многомерные массивы:

- $single$  числовые массивы с числами одинарной точности;
- **double** числовые массивы с числами удвоенной точности;
- char строчные массивы с элементами-символами;

sparse — наследует свойства double, разреженные матрицы с элементами-числами удвоенной точности;

- cell массивы ячеек; ячейки, в свою очередь, тоже могут быть массивами;
- struct массивы структур с полями, которые также могут содержать массивы;
- function handle  $-\partial$ ескрипторы функций:
- $int32$ ,  $uint32$  массивы 32-разрядных чисел со знаком и без знаков;
- $int16$ ,  $uint16$  массивы 16-разрядных целых чисел со знаком и без знаков;
- $int8$ ,  $uint8$  массивы 8-разрядных целых чисел со знаками и без знаков.

## *Программирование в среде MATLAB*

*Язык программирования системы MatLab вобрал в себя почти все средства, необходимые для реализации различных технологий программирования:* 

- *• процедурного;*
- *• операторного;*
- *• функционального;*
- *• логического;*
- *• структурного (модульного);*
- *• объектно-ориентированного;*
- *• визуально-ориентированного.*

*В основе процедурной, операторной и функциональной технологии программирования лежат процедуры, операторы и функции, используемые как основные объекты языка. Эти типы объектов присутствуют в MatLab. Логическое программирование реализуется в MatLab с помощью логических операторов и функций.* 

Наиболее ярко в MatLab представлены идеи структурного программирования. Подавляющее *большинство функций и команд языка представляют собой вполне законченные модули, обмен данными между которыми происходит через их входные параметры, хотя возможен обмен информацией и через глобальные переменные.*

*Объектно-ориентированное программирование также широко представлено в системе MatLab. Оно особенно актуально при программировании задач графики. Что касается визуальноориентированного программирования, то в MatLab оно представлено в основном в пакете моделирования заданных блоками устройств и систем Simulink.* 

*Для более сложных задач число команд возрастает, и работа в командной строке становится непродуктивной. Использование истории команд, сохранение переменных рабочей среды или ведение дневника при помощи diary незначительно повышают производительность работы. Эффективное решение состоит в оформлении собственных алгоритмов в виде программ (М-файлов), которые можно запустить из рабочей среды или из редактора. Встроенный в MATLAB редактор М-файлов позволяет не только набирать текст программы и запускать ее целиком или частями, но и отлаживать алгоритм. Подробная классификация М-файлов приведена ниже.*

### *Типы М-файлов. Файл-программы*

*М-файлы в MATLAB бывают двух типов: файл-программы (Script M-Files), содержащие последовательность команд, и файл-функции (Function M-Files), в которых описываются функции, определяемые пользователем.*

*Файл-программы представляют собой простейший тип М-файлов. Они не имеют входных и выходных аргументов и оперируют переменными, существующими в рабочей среде, или могут создавать новые переменные. Все переменные, объявленные в файл-программе, становятся доступными в рабочей среде после ее выполнения.*

*Последовательность поиска MATLAB говорит о том, что очень важно правильно задавать имя собственной файл-программы при сохранении ее в М-файле. Во-первых, ее имя не должно совпадать с именем существующих функций в MATLAB. Узнать, занято имя или нет можно при помощи функции exist.*

*Во-вторых, имя файла не должно начинаться с цифры, знаков "+" или "-", словом с тех символов, которые могут быть интерпретированы MATLAB как ошибка при вводе выражения.*

*Очень распространена еще одна ошибка при задании имени файл-программы, которая на первый взгляд имеет необъяснимые последствия: программа запускается только один раз. Повторный запуск не приводит к выполнению программы.*

Для решения вычислительных задач и написания собственных приложений в МАТLAB часто требуется программировать файл-функции, которые производят необходимые действия с входными аргументами и возвращают результат в выходных аргументах. Число входных и выходных аргументов зависит от решаемой задачи - может быть только один входной и один выходной аргумент, несколько и тех и других, или только входные аргументы.

#### Файл-функции с одним входным аргументом.

Предположим, что в вычислениях часто необходимо использовать значение функции:

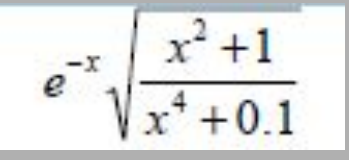

Имеет смысл один раз написать файл-функцию, а потом вызывать ее всюду, где необходимо вычисление этой функции для заданного аргумента. Для этого необходимо открыть в редакторе М-файлов новый файл и набрать текст: function  $f = myfun(x)$  $f = exp(-x) * sqrt((x^2 + 1)/(x^4 + 0.1));$ 

Слово function в первой строке определяет, что данный файл содержит файлфункцию. Первая строка является заголовком функции, в которой размещаются имя функции и списки входных и выходных аргументов. Входные аргументы записываются в круглых скобках после имени функции. В нашем примере есть только один входной аргумент – х. Выходной аргумент f указывается слева от знака равенства в заголовке функции.

*Файл-функции*

*Теперь созданную функцию можно использовать так же, как и встроенные sin, cos и другие, например, из командной строки: >> y=myfun(1.3)*

*y =*

#### *0.2600*

*При создании файл-функции myfun мы подавили вывод значения f в командное окно, завершив оператор присваивания точкой с запятой. Если этого не сделать, то оно выведется при обращении y=myfun(1.3). Как правило, лучше избегать вывода в командное окно результатов промежуточных вычислений внутри файл-функции.*

*Файл-функция, приведенная в предыдущем примере, имеет один существенный недостаток.*

*Попытка вычисления значений функции от массива приводит к ошибке, а не к массиву значений так, как это происходит при использовании встроенных функций.*

*>> x=[1.3 7.2]; >> y=myfun(x) ??? Error using ==> ^ Matrix must be square. Error in ==> C:\MATLAB6p5\work\myfun.m On line 2 ==> f = exp(-x)\*sqrt((x^2 + 1)/(x^4 + 0.1));* 

Очевидно, что для избежания этой ошибки необходимо использовать поэлементные операции. В частности, для правильной работы нашей функции необходимо текст функции переписать в следующем виде:

function  $f = myfun(x)$  $f = exp(-x)$ . \*sqrt $((x.^2 + 1)$ ./ $(x.^4 + 0.1))$ ;

Теперь аргументом функции туfun может быть как число, так и вектор или матрица значений, например:

 $>> x = [1.3 7.2];$  $\gg y = myfun(x)$  $y =$  $0.2600000001$ 

Переменная у, в которую записывается результат вызова функции *myfun*, автоматически становится вектором нужного размера.

Рассмотрим пример использования функций. Строим график функции туfun на отрезке [0,4] при помощи файл-программы или из командной строки:  $>> x=0:0.5:4$  $\gg y = myfun(x);$ 

 $\gg$  plot(x,y)

Рассмотрим сейчас только один простой пример того, как использование файлфункций упрощает визуализацию математических функций. Только что мы построили график при помощи plot. Что для вычисления вектора у не обязательно было вызывать туfun - можно сразу записать выражение для него и потом указать пару х и у в plot. Имеющаяся в нашем распоряжении файл-функция myfun позволяет обратиться к специальной функции fplot, которой требуется указать имя нашей файл-функции (в апострофах) или указатель на нее (с оператором @ перед именем функции) и границы отрезка для построения графика (в векторе из двух элементов)

```
\gg fplot('myfun', [0 4])
\mathcal{U} \mathcal{I} \mathcal{U}>> fplot(@myfun, [04])
```
Следует добавить алгоритм функции fplot автоматически подбирает шаг аргумента, уменьшая его на участках быстрого изменения исследуемой функции, что дает пользователю хорошее отображение данных.

#### *Файл-функции с несколькими входными аргументами.*

Написание файл-функций с несколькими входными аргументами практически не *отличается от случая одного аргумента. Все входные аргументы размещаются в списке через запятую. Следующий пример содержит файл-функцию, вычисляющую длину радиус-вектора точки трехмерного пространства (x2 + y2 + z2 )^1/2.*

*function*  $r = radius3(x,y,z)$  $r = sqrt(x.^2 + y.^2 + z.^2);$ 

*Для вычисления длины радиус-вектора теперь можно использовать функцию radius3, например: >> R = radius3(1, 1, 1) R = 1.7321*

*Кроме функций с несколькими аргументами, MATLAB позволяет создавать функции, возвращающие несколько значений, т. е. имеющих несколько выходных аргументов.*

#### *Файл-функции с несколькими выходными аргументами.*

*Файл-функции с несколькими выходными аргументами удобны при вычислении функций, возвращающих несколько значений (в математике они называются векторфункции). Выходные аргументы добавляются через запятую в список выходных*  аргументов, а сам список заключается в квадратные скобки. Следующий пример *приводит файл-функцию hms для перевода времени, заданного в секундах, в часы, минуты и секунды:*

*function [hour, minute, second] = hms(sec) hour = floor(sec/3600); minute = floor((sec - hour\*3600)/60); second = sec - hour\*3600 - minute\*60;*

*При вызове файл-функций с несколькими выходными аргументами результат следует записывать в вектор соответствующей длины: >> [H, M, S] = hms(10000) H = 2 M = 46 S = 40*

*Файл-функции Если при использовании данной функции явно не указывать выходные параметры, то результатом вызова функции будет только первый выходной аргумент: >> hms(10000)*

#### *ans =*

#### *2*

*Если список выходных аргументов пуст, т. е. заголовок выглядит так:*  $function \, myfun(a, b) \, unu \, function \int \int \int = myfun(a, b),$ 

*то файл-функция не будет возвращать никаких значений. Такие функции тоже иногда оказываются полезными.*

*Функции MATLAB обладают еще одним полезным качеством — возможностью получения информации о них при помощи команды help, например, help fplot. Собственные файл-функции так же можно наделить этим свойством, используя строки комментариев. Все строки комментариев после заголовка и до тела функции или пустой строки выводятся в командное окно командой help. Например для нашей функции можно создать подсказку:*

*function [hour, minute, second] = hms(sec) %hms - перевод секунд в часы, минуты и секунды % Функция hms предназначена для перевода секунд % в часы минуты и секунды. % [hour, minute, second] = hms(sec) hour = floor(sec/3600); minute = floor((sec - hour\*3600)/60); second = sec - hour\*3600 - minute\*60;*

## Подфункция

Рассмотрим еще одну разновидность функций – подфункции. Использование подфункций основано на выделении части алгоритма в самостоятельную функцию, текст которой содержится в том же файле, что и основная функция. Рассмотрим это на примере.

*function simple;* 

% Основная функция

 $a = 2 * pi;$  $fl = f(1.1, 2.1)$  $f2 = f(3.1, 4.2) - a$  $f3 = f(-2.8, 0.7) + a$ function  $z = f(x, y)$  $\%$  Подфункция  $z = x^3 - 2^*y^3 - x^*y + 9;$ 

Первая функция simple является основной функцией в simple.m, именно ее операторы выполняются, если пользователь вызывает simple, например, из командной строки. Каждое обращение к подфункции f в основной функции приводит к переходу к размещенным в подфункции операторам и последующему возврату в основную функцию.

## *Подфункция*

*Файл-функция может содержать одну или несколько подфункций со своими входными и выходными параметрами, но основная функция может быть только одна. Заголовок новой подфункции одновременно является признаком конца предыдущей. Основная функция обменивается информацией с подфункциями только при помощи входных и выходных параметров. Переменные, определенные в подфункциях и в основной функции, являются локальными, они доступны в пределах своей функции.*

*Один из возможных вариантов использования переменных, которые являются общими для всех функций М-файла, состоит в объявлении данных переменных в начале основной функции и подфункции как глобальных, при помощи global со списком имен переменных, разделяемых пробелом.*

**OCHOBHbIE** ОПЕРАТОРЫ М-ЯЗЫКА

## *Операторы ввода/вывода.*

```
8 Вычисление длины окружности с диалоговым вводом радиуса
r=0:
while r>=0.
r = input('BBEJUTE радиус окружности r = ');
if r>=0 disp(' Длина окружности 1='); disp(2*pi*r), end
end
```
*Эта программа служит для многократного вычисления длины окружности по вводимому пользователем значению радиуса r. Обратите внимание на то, что здесь мы впервые показываем пример организации простейшего диалога. Он реализован с помощью команды input:* 

```
input('Введите радиус окружности r=');
```

```
Следующая строка 
if r>=0 disp(' Длина окружности l = '); disp(2*pi*r);end
 с помощью команды disp при r>=0 выводит надпись «Длина окружности 1=» и 
вычисленное значение длины окружности. Она представляет собой одну из 
наиболее простых управляющих структур типа if...end.
```
## *Операторы ввода/вывода.*

*Если данная программа записана в виде m-файла, то работа с ней будет выглядеть следующим образом:* 

```
Введите радиус окружности R=1
Длина окружности 1=
6.2832
Введите радиус окружности R=2
Длина окружности 1=
12.5664
Введите радиус окружности R=-1
\gg
```
*Функция input может использоваться и для ввода произвольных строковых выражений. При этом она задается в следующем виде:* 

## *input('Комментарий', V)*

*При выполнении этой функции она останавливает вычисления и ожидает ввода строкового комментария. После ввода возвращается набранная строка. Это иллюстрирует следующий пример:* 

```
» S=input ('Введите выражение ', 's')
Введите выражение (Вводим) 2*sin(1)
S =2 \times \sin(1)\ast eval(S)
ans =1.6829
\rightarrow
```
*Схожие и повторяющиеся действия выполняются при помощи операторов цикла for и while. Цикл for предназначен для выполнения заданного числа повторяющихся действий, a while – для действий, число которых заранее не известно, но известно условие продолжения цикла.* 

#### *Цикл for.*

*Использование for осуществляется следующим образом:* 

*Оператор цикла типа for...end обычно используются для организации вычислений с заданным числом повторяющихся циклов. Конструкция такого цикла имеет следующий вид:*

```
for count = start:step:final 
     команды MATLAB 
end
```
*Здесь count— переменная цикла, start – ее начальное значение, final – конечное значение, a step – шаг, на который увеличивается count при каждом следующем заходе в цикл. Цикл заканчивается, как только значение count становится больше final. Переменная цикла может принимать не только целые, но и вещественные значения любого знака.* 

Приведем пример применения цикла for. Пусть требуется вывести графики семейства кривых, которое задано функцией, зависящей от параметра а, для значений параметра а от -0.1 до 0.1 с шагом 0.02. Можно, конечно, последовательно вычислять у(х, а) и строить ее графики для различных значений а, но гораздо удобнее использовать цикл for. Текст файл-программы:

```
figure % создание графического окна
x = 0:pi/30:2*pi; % вычисление вектора значений аргумента
% перебор значений параметра в цикле
for a = -0.1:0.02:0.1% вычисление вектора значений функции для текущего значения ...
параметра
  y = exp(-a*x) \cdot *sin(x); % добавление графика функции
 hold on
 plot(x, y)end
```
*В результате выполнения этой файл-программы появится графическое окно, которое содержит требуемое семейство кривых.*

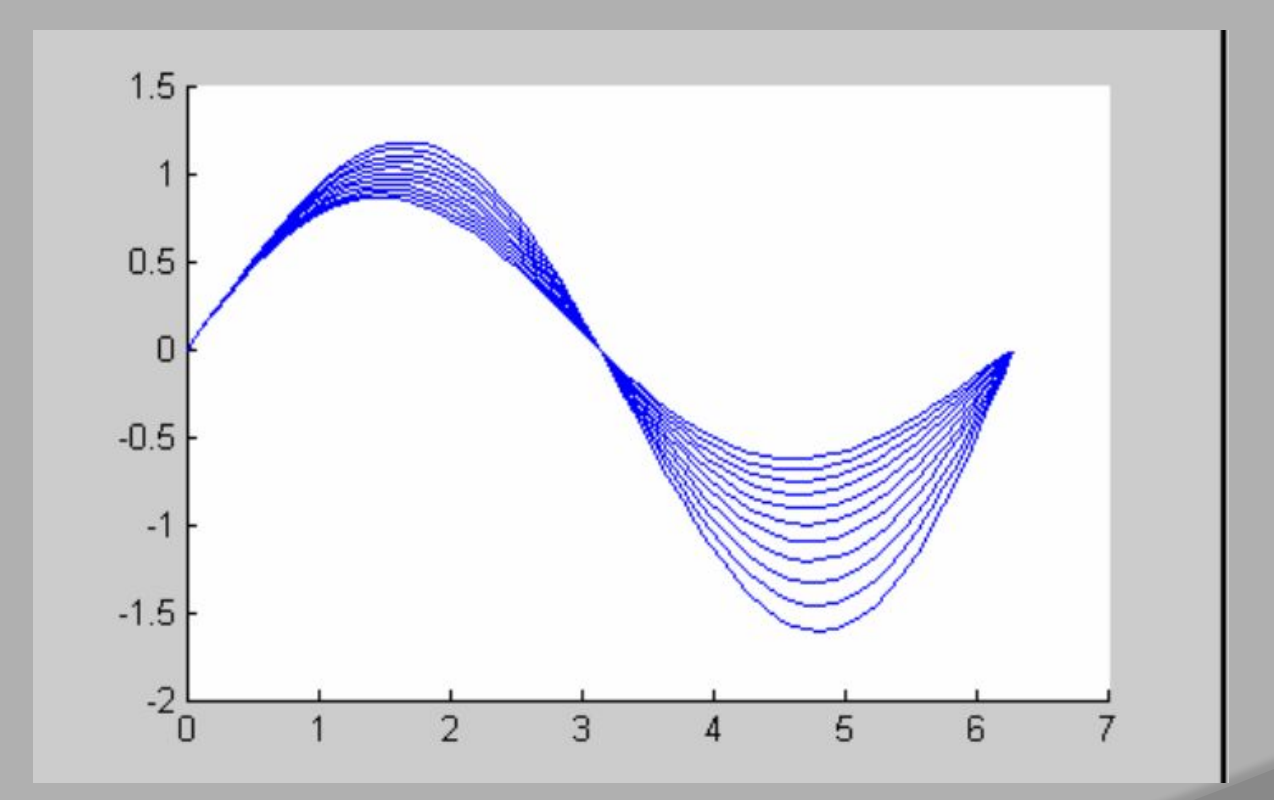

Циклы for могут быть вложены друг в друга, при этом переменные вложенных циклов должны быть разными. Вложенные циклы удобны для заполнения матриц. Пример создания матрицы Гильберта:

 $n=4$ :  $a = zeros(n);$ for  $i = 1:n$  $for j = 1:n$  $a(i, j) = 1/(i+j-1);$ 

end

end

for  $i=1:3$ for  $j=1:3$  $A(i. j) = i + j;$ end end

В результате выполнения этого цикла формируется матрица А:

```
>> Пример4-3-12
888
>><b>A</b>A =2343454 5 6
\rightarrow
```
Следует отметить, что формирование матриц с помощью оператора (двоеточие) обычно занимает намного меньше времени, чем с помощью цикла. Однако применение цикла нередко оказывается более наглядным и понятным. MatLab допускает использование в качестве переменной цикла массива А размера т х п. При этом цикл выполняется столько раз, сколько столбцов в массиве A, и на каждом шаге переменная var представляет собой вектор, соответствующий текущему столбцу массива А:

```
\rightarrow A=[1 2 3:4 5 6]
A =1\quad2\quad34 5 6
» for var=A; var, end
var =\mathbf{1}\overline{2}5
var =\mathbf{3}6
var=
\gt
```
В качестве значений переменной цикла допускается использование массива значений:

## for count  $=A$

#### команды MATLAB

#### end

Если  $A$  — вектор-строка, то count последовательно принимает значение ее элементов при каждом заходе в цикл. В случае двумерного массива А на i-ом шаге цикла count содержит столбец  $A(:,i)$ . Разумеется, если А является векторстолбцом, то цикл выполнится всего один раз со значением count, равным А.

Цикл for оказывается полезным при выполнении определенного конечного числа действий. Существуют алгоритмы с заранее неизвестным количеством повторений, реализовать которые позволяет более гибкий цикл while.

**Цикл while** служит для организации повторений однотипных действий в случае, когда число повторений заранее неизвестно и определяется выполнением некоторого условия. Рассмотрим пример разложение  $sin(x)$  в ряд:

$$
S(x) = \sum_{k=0}^{\infty} (-1)^k \frac{x^{2k+1}}{(2k+1)!}
$$

Конечно, до бесконечности суммировать не удастся, но можно накапливать сумму с заданной точностью, например, 10<sup>-10</sup>. Очевидно, что число членов ряда в данном случае неизвестно, поэтом использование оператора for невозможно. Выход состоит в применении цикла while, который работает, пока выполняется условие цикла:

while условие повторения цикла

команды MATLAB

#### end

В данном примере условием повторения цикла является то, что модуль текущего слагаемого  $x^{2k+1}/(2k+1)$  больше  $10^{-10}$ . Текст файл-функции mysin, вычисляющей сумму ряда на основе рекуррентного соотношения:

$$
a_k = \frac{x^2}{2k(2k+1)} a_{k-1}
$$

function  $s = my\sin(x)$ % Вычисление синуса разложением в ряд % Использование:  $y = my\sin(x)$ ,  $-pi < x < pi$  $\%$  вычисление первого слагаемого суммы для  $\kappa = O$  $k = 0$ :  $u = x$ ;  $s = u$ ; % вычисление вспомогательной переменной  $x2 = x^*x$ while  $abs(u) > 1.0e-10$ Условие цикла while может содержать  $k = k + 1$ ; выражение, логическое  $u = -u * x2/(2 * k)/(2 * k + 1);$ операций отношения и логических операций или операторов. Для задания условия повторения  $s = s + u;$ цикла допустимы операции отношения **Равенство** Меньше  $\lt$ Меньше  $\leq$ или равно Больше  $\geq$ Больше  $>=$ или равно

 $\sim =$ 

Не равно

end

Операторы цикла.

составленное

 $\overline{u}$ 

Матрицы в операциях сравнения должны иметь одинаковые размеры. Все операции производят матричных сравнения поэлементное сравнение элементов. Результатом операции сравнения является матрица из нулей и единиц и того же размера, что и сравниваемые матрицы.

Задание более сложных условий производится с применением логических операторов или операций

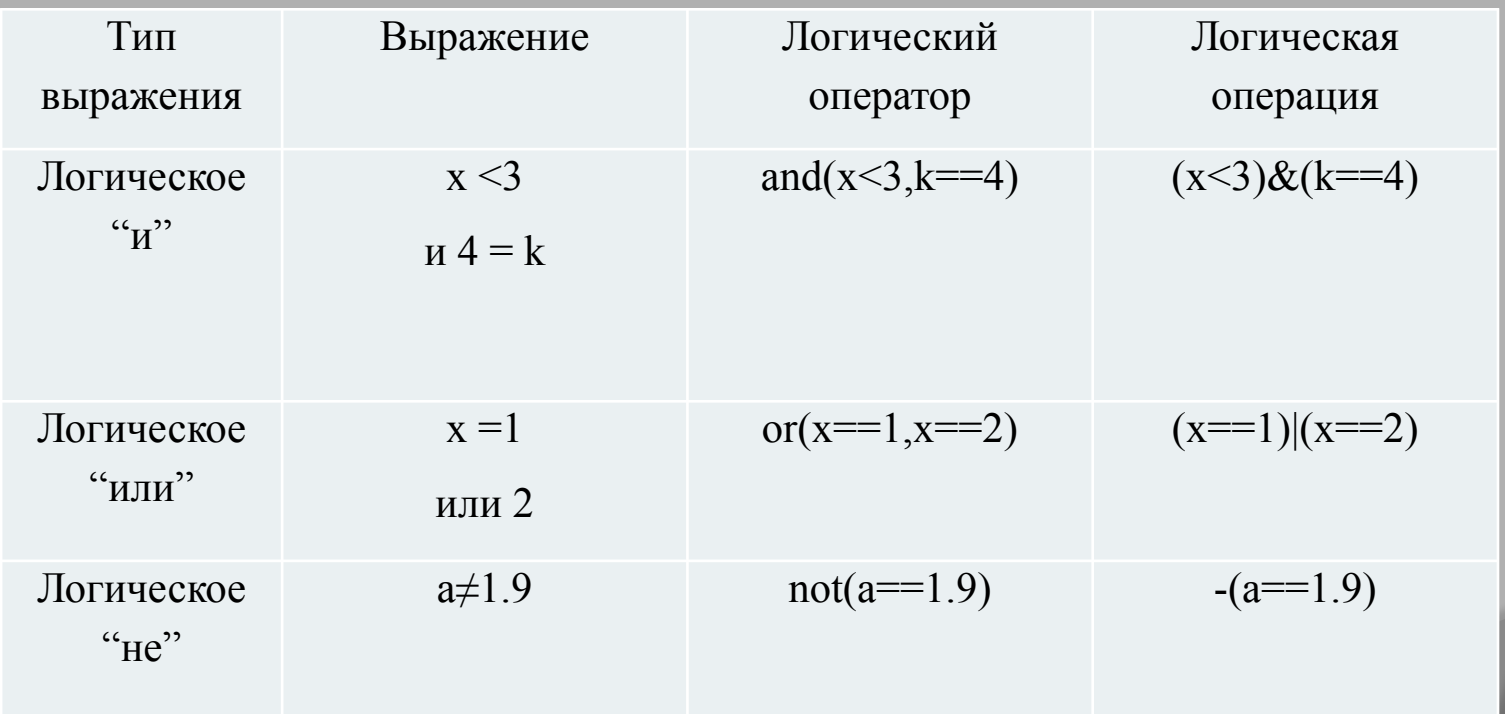

Операнды логических операций и операторов должны иметь одинаковые размеры. Логические операции производят поэлементные операции над матричными элементами. Результатом логической операции всегда является матрица из нулей и единиц и того же размера, что и операнды.

Условный оператор if и оператор переключения switch позволяют создать гибкий разветвляющийся алгоритм, в котором при выполнении определенных условий выполняется соответствующий блок операторов или команд МАТLАВ. Практически во всех языках программирования имеются аналогичные операторы. <u>Условный оператор if.</u>

Условный оператор if в общем виде записывается следующим образом: if Условие1

Инструкции 1 else If *Условие*2 Инструкции\_2 else Инструкции 3 End

Эта конструкция допускает несколько частных вариантов. В простейшем случае if *Условие* **Инструкции** 

#### end

Пока Условие возвращает логическое значение 1 (то есть «истина»), выполняются Инструкции, составляющие тело структуры if...end. При этом оператор end указывает на конец перечня инструкций. Инструкции в списке разделяются оператором, (запятая) или ; (точка с запятой). Если Условие не выполняется (дает логическое значение 0, «ложь»), то Инструкции также не выполняются.

Еще одна конструкция if Условие Инструкции\_1 else Инструкции\_2 end

выполняет Инструкции 1, если выполняется Условие, или Инструкции 2 в противном случае.

Условия записываются в виде:

#### Выражение 1 Оператор отношения Выражение 2,

причем в качестве Операторов отношения используются следующие операторы:  $==, <, >, <=, >=$   $u \pi u \sim =.$ 

В общем случае применение этих структур достаточно очевидное. Приведем только один общий пример:

```
function if dem(a)% пример использования структуры if-elseif-else
if (a == 0)disp(a - h \circ \theta)else if a == 1disp('a - e\partial u\mu u)a')elseif a \geq 2disp('а - двойка или больше')
  else
disp('а меньше двух, но не ноль и не единица')
end
```
Следует обратить внимание, что в данном примере мы использовали специальную функцию disp, которая позволяет выводить текстовую информацию.

#### *Оператор switch.*

*Для осуществления множественного выбора (или ветвления) используется конструкция с переключателем типа switch: switch Выражение case Значение Список инструкций case {Значение1, Значение2, ЗначениеЗ, ...} Список инструкций otherwise, Список инструкций end* 

*Каждая ветвь определяется оператором case, переход в нее выполняется тогда, когда ' Выражение' оператора switch принимает значение, указанное после case, или одно из значений списка case. После выполнения какойлибо из ветвей происходит выход из switch, при этом значения, заданные в других ветвях case, уже не проверяются. Если подходящих значений не нашлось, то выполняется ветвь оператора переключения, соответствующая otherwise.*

*function switchdem(a) % пример использования оператора switch switch a case 3 disp('Март') case 4 disp('Апрель') case 5 disp('Май') case {1, 2, 6, 7, 8, 9, 10, 11, 12} disp('Не весенние месяцы') otherwise disp('Ошибка задания') end*

*Поясним применение оператора switch на примере*

```
switch var
  case \{1, 2, 3\}disp('Первый квартал')
  case \{4, 5, 6\}disp('Второй квартал')
  case {7,8,9}
     disp('Третий квартал')
  case {10.11,12}
     disp('Четвертый квартал')
  otherwise
    disp ('Ошибка в задании')
end
```
*Эта программа в ответ на значения переменной var – номера месяца – вычисляет, к какому кварталу относится заданный месяц, и выводит соответствующее сообщение:* 

```
\gg var=2; swl
Первый квартал
>>var=4:sw1Второй квартал
\gg var=7:swl
Третий квартал
\gg var=12;swl
Четвертый квартал
\text{Var}=-1; swl
Ошибка в задании
\rightarrow
```
*Операторы break, continue и return. .* 

*В управляющих структурах, в частности в циклах for и while, часто используются операторы, влияющие на их выполнение.* 

*Так, оператор break может использоваться для досрочного прерывания выполнения цикла. Как только он встречается в программе, цикл прерывается.* 

*Оператор continue передает управление в следующую итерацию цикла, пропуская операторы, которые записаны за ним, причем во вложенном цикле он передает управление на следующую итерацию основного цикла.* 

*Оператор return обеспечивает нормальный возврат в вызывающую функцию или в режим работы с клавиатурой.*

*Операторы break, continue и return. .* 

*В управляющих структурах, в частности в циклах for и while, часто используются операторы, влияющие на их выполнение.* 

*Так, оператор break может использоваться для досрочного прерывания выполнения цикла. Как только он встречается в программе, цикл прерывается.* 

*Оператор continue передает управление в следующую итерацию цикла, пропуская операторы, которые записаны за ним, причем во вложенном цикле он передает управление на следующую итерацию основного цикла.* 

*Оператор return обеспечивает нормальный возврат в вызывающую функцию или в режим работы с клавиатурой.*

*Для остановки программы используется оператор pause. Он используется в следующих формах:* 

- *• pause останавливает вычисления до нажатия любой клавиши;*
- *• pause(N) останавливает вычисления на N секунд;*
- *• pause on включает режим отработки пауз;*
- *• pause off выключает режим отработки пауз.*

*Следующий пример поясняет применение команды pause:* 

```
for i=1:20;
x = rand(1, 40); y = rand(1, 40); z = sin(x.*y);
tri = delaunay(x.y);trisurf(tri, x, y, z)pause;
end
```
*Команда pause обеспечивает показ 20 рисунков - построений трехмерных поверхностей из треугольных окрашенных областей со случайными параметрами.* 

#### Рациональная техника программирования.

МАТLАВ интерпретирует команды, записанные в М-файлах, в машинный код и последовательно выполняет их. Процесс интерпретации занимает много времени в том случае, когда алгоритм обработки большого объема данных содержит циклы, поскольку каждая строка цикла интерпретируется столько раз, сколько выполняется цикл. Следовательно, при разработке приложений МАТLАВ необходимо свести использование циклов к минимуму. Эффективность приложений также определяется распределением памяти под создаваемые большие массивы.

```
clear all
tic
x=0:2*pi/10000:2*pi;y=exp(-x.^{2}).*cos(x);toc
clear all
tic
for i=1:10001x(i)=2*pi/10000*(i-1);y(i) = exp(-x(i)^{2}) * cos(x(i));end
toc
```
#### *Рациональная техника программирования.*

*Работа этой файл-программы состоит из двух частей. Первая часть начинается с вызова функции tic - таймера, затем вычисляются значения двух массивов x и y, и вызывается функция toc – вывести на экран время в секундах, прошедшее с момента включения таймера.*

*\*

*Вторая часть файл-программы выполняет такие же действия начинается вновь с включения таймера. Затем в цикле for вычисляются значения массивов x и y. Обе части файл-программы делают практически одно и тоже, но используя разные операторы. После запуска файл-программы на моем компьютере я получил, что время выполнения первой части 0.016 секунды, а второй - 1.36 секунды.* 

#### *использование циклов снижает быстродействие программы более чем на два порядка.*

*Старайтесь свести использование циклов в программах к минимуму. Иногда бывает полезно делать вставки на С, С++ или Fortran в тех местах программы, где циклы существенно снижают быстродействие.*